## 2. Bestellung abschließen:

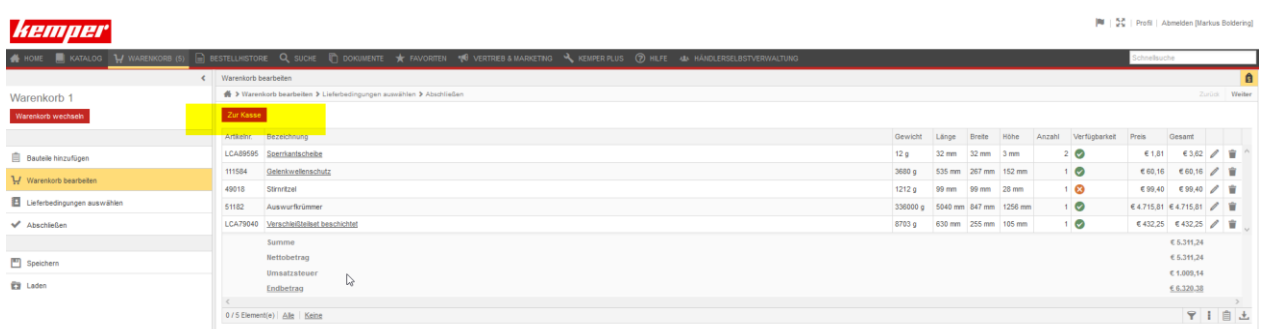

Nachdem Sie alle benötigten Artikel ausgewählt haben klicken Sie bitte auf "Zur Kasse"

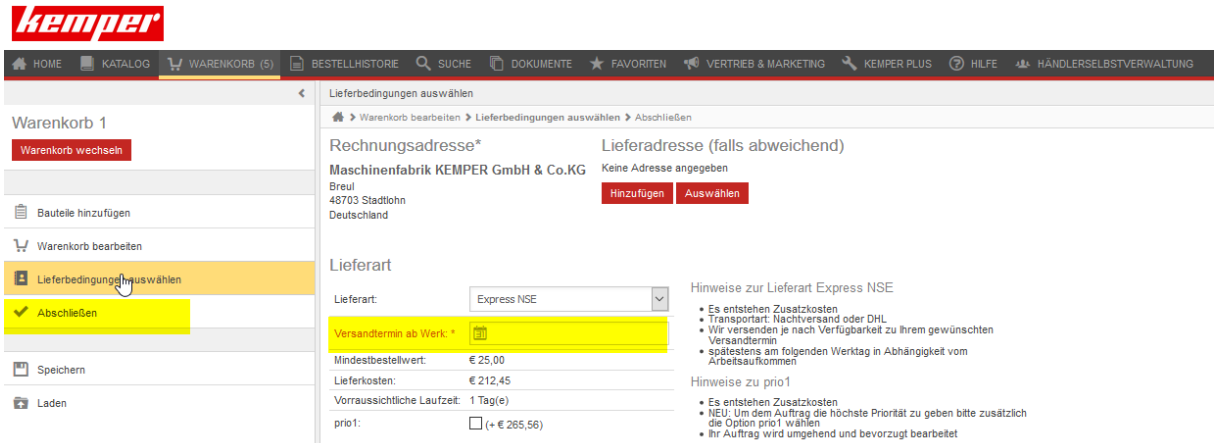

Dort wählen Sie die Lieferart und den Versandtermin ab Werk aus.

Beachten Sie bitte auch die Hinweistexte zu der jeweiligen Lieferart

Mit dem Link "Abschließen" gelangen Sie zum letzten Punkt

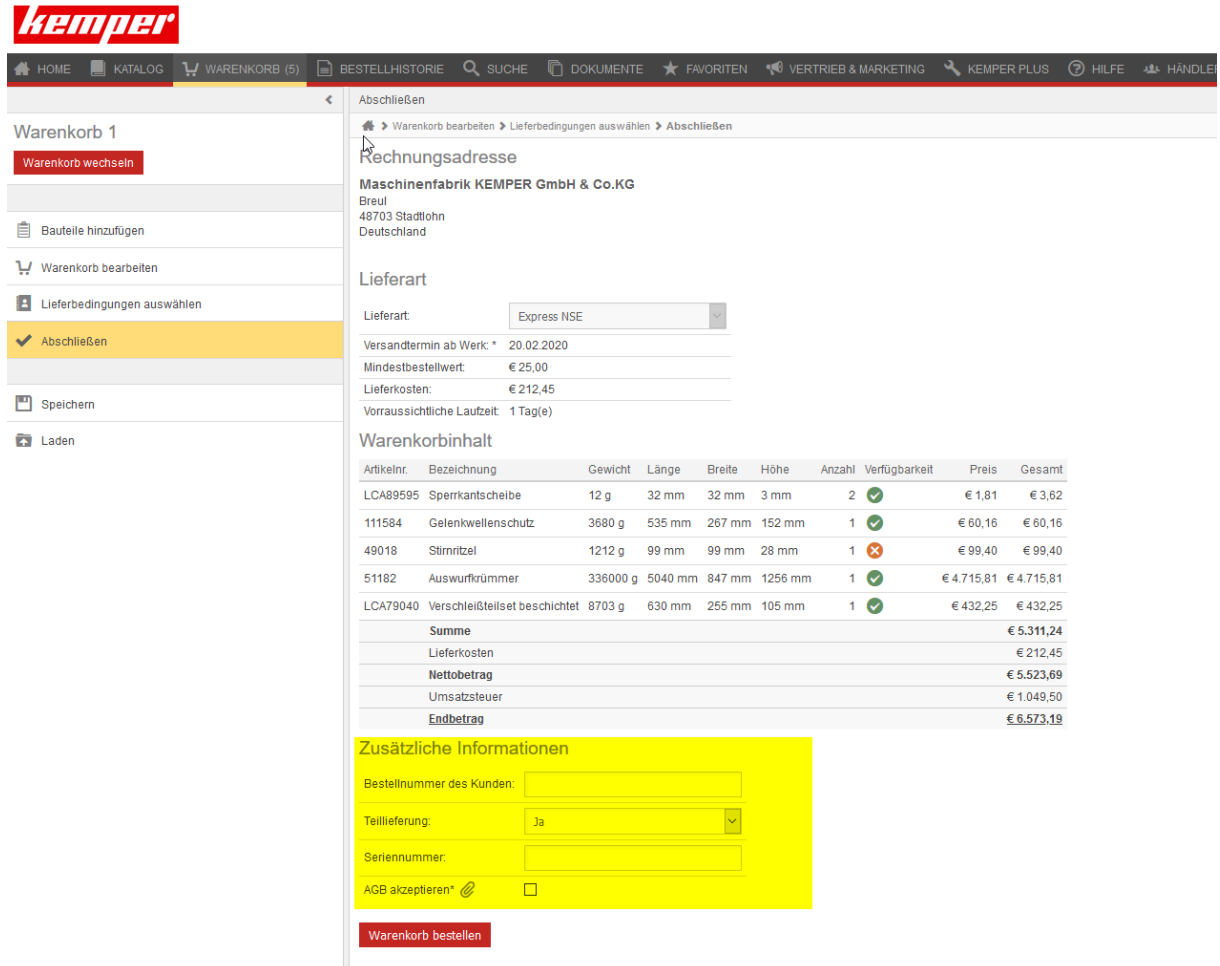

Hier wird eine Zusammenfassung der Bestellung mit allen Details angezeigt

Und Sie habe die Möglichkeit zusätzliche Informationen anzugeben wie:

- die Bestellnummer des Kunden
- wählen Sie aus ob Sie eine Teillieferung möchten oder nur eine Komplettlieferung wollen
- optional können Sie hier die Seriennummer der Maschine angeben
- hier können Sie sie die AGB´s einsehen und bestätigen

Um die Bestellung abzuschicken klicken Sie bitte auf *Warenkorb bestellen*